# Arduino Leonardo を用いたマウスの制作

Creating a mouse using Arduino Leonardo

AG23042 黒木彩翔

AG23042 Ayato Kuroki

#### 芝浦工業大学 無線研究部

#### Shibaura Institute of Technology, Ham radio club

## 1.動機

前期にて Arduino を用いた講義を受け、その理解 を深めたいという考えと、電子工作をと行いたいと思 ったためである。

#### 2.目的

Arduino の機能への理解を深めることと、回路がど のように接続するかを理解し、実際に制作したマウス を使用できる形にすることを目的に行った。

## 3.制作

表 1 使用したもの

| l Arduino Leonardo | KEYSTUDIO 製 |
|--------------------|-------------|
| PS2 用のジョイスティック     |             |
| タクトスイッチ            |             |

今回、センサー式のマウスを制作するつもりだった が、使用しようとした部品が生産終了してしまってお り、在庫がないためジョイスティック型のマウスを作 ることにした。

前回から、ブレットボードをユニバーサル基盤に変 更し回路をはんだ付けしたことと、造形したことの二 点が変更点である。

右クリックは図1の下のボタン、左クリックは上の ボタンを押すことで反応する使用になっている。

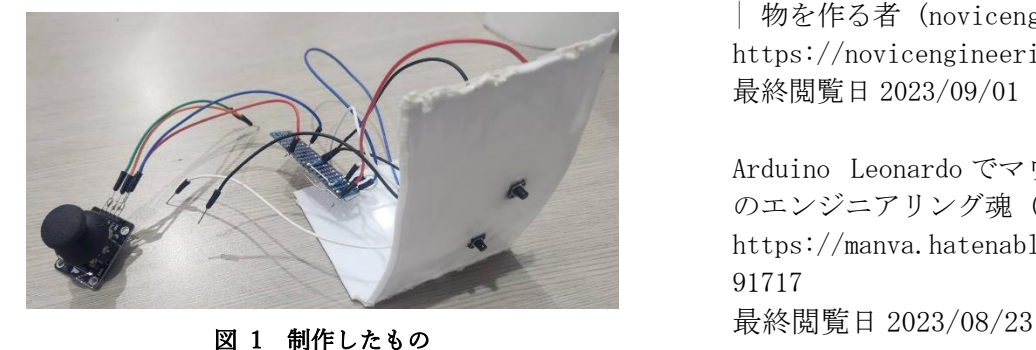

#### 4.結果

ジョイスティックでマウスカーソルを動かすこと はできた。また、スイッチも正常に作動した。しかし、 造形したものに接着する際に、ボタンの可動域に接着 剤が入り、動かなくなった。

# 5.まとめ、展望

物を操作する際に内部が一番重要と考えていたが、 それと同様に外側が重要だと、試しで動かした際に実 感した。使いやすい造形であること、性能が良いこと の2点を満たすことで、世に出す製品として認められ ると感じた。

今回は Arduino を用いて制作したため、制作したも ののサイズが大きくなっていたので、小型のマイクロ コンピュータを使用して、回路を小さくしていきたい。

## 6.参考文献

【Arduino [入門編⑦】ジョイスティックの制御方法!](https://burariweb.info/electronic-work/arduino-learning/arduino-analog-joystick-input.html) [デジタル・アナログ入力の解説です!](https://burariweb.info/electronic-work/arduino-learning/arduino-analog-joystick-input.html) | ぶらり@web 走り書き [\(burariweb.info\)](https://burariweb.info/electronic-work/arduino-learning/arduino-analog-joystick-input.html) [https://burariweb.info/electronic-work/arduino](https://burariweb.info/electronic-work/arduino-learning/arduino-analog-joystick-input.html)[learning/arduino-analog-joystick-input.html](https://burariweb.info/electronic-work/arduino-learning/arduino-analog-joystick-input.html) 最終閲覧日 2023/08/31

[ジョイスティックとタクトスイッチでマウスを作る](https://novicengineering.com/__trashed/) | 物を作る者 [\(novicengineering.com\)](https://novicengineering.com/__trashed/) [https://novicengineering.com/\\_\\_trashed/](https://novicengineering.com/__trashed/) 最終閲覧日 2023/09/01

Arduino Leonardo [でマウスを自作する方法](https://manva.hatenablog.com/entry/2020/09/12/091717) - manva [のエンジニアリング魂](https://manva.hatenablog.com/entry/2020/09/12/091717) (hatenablog.com) https://manva.hatenablog.com/entry/2020/09/12/0 91717

```
#include <Mouse.h>
int yPin = A0;int xPin = A1;int LeftButtonPin = 8;
int RightButtonPin = 9;
const int adjust = 250;
int yPos,xPos;
int yIniPos,xIniPos;
void setup() {
 Mouse.begin(); インタンクスのエミュレーションの開始
 pinMode(yPin, INPUT); 
 pinMode(xPin, INPUT); 
 pinMode(LeftButtonPin, INPUT); 
 pinMode(RightButtonPin, INPUT); 
 delay(1000); 
 yIniPos = analogRead(yPin); //yIniPos を yPin の入力電圧を 0-1023 に変
換したものとする
 xIniPos = analogRead(xPin); //xIniPos を xPin の入力電圧を 0-1023 に変
換したものとする
}
void loop() {
 yPos = analogRead(yPin) - yIniPos;
 xPos = analogRead(xPin) - xIniPos;
 if (yPos != 0) { //yPos が 0 ではないとき
     Mouse.move(0, yPos / adjust, 0); //マウスカーソルを yPos / adjust ぶん
y 軸方向にに動かす
   }
```

```
if (xPos != 0) { //xPos が 0 ではないとき
    Mouse.move(xPos / adjust, 0, 0); //マウスカーソルを xPos / adjust ぶん
x 軸方向にに動かす
 }
 int LbuttonState = digitalRead(LeftButtonPin);
 int RbuttonState = digitalRead(RightButtonPin);
if (LbuttonState == HIGH) { //LbuttonState が LOW な
ら
  if(!Mouse.isPressed(MOUSE LEFT)){ //もし左ボタンが押されてい
たら
    Mouse.press(MOUSE LEFT); インタングリコンに左ボタンが押さ
れている状態を送信
  }
 }else if(Mouse.isPressed(MOUSE LEFT)){ //また、左ボタンが押されて
いる状態ならば
  Mouse.release(MOUSE LEFT); インコンに左ボタンが押さ
れていない状態を送信
}
 \mathbf{if} (RbuttonState == HIGH) { //RbuttonState \phi^* LOW \mathcal{L}ら
  if(!Mouse.isPressed(MOUSE_RIGHT)){ //もし右ボタンが押されたら
  Mouse.press(MOUSE RIGHT); ノパソコンに右ボタンが押され
ている状態を送信
  }
 }else if(Mouse.isPressed(MOUSE_RIGHT)){ //また、右ボタンが押されてる
状態ならば
  Mouse.release(MOUSE_RIGHT); //パソコンに右ボタンが押され
ていない状態を送信
}
```

```
}
```
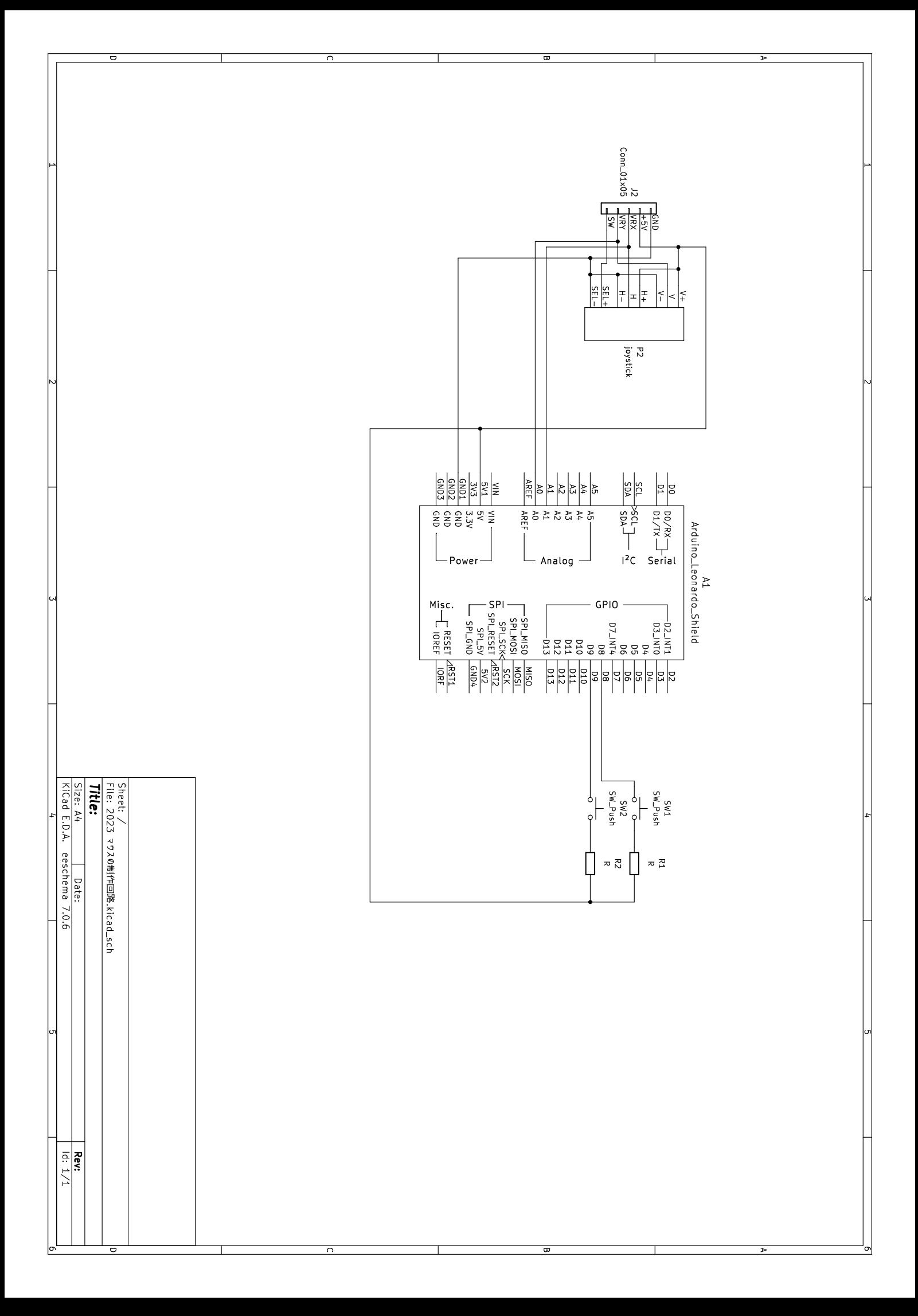